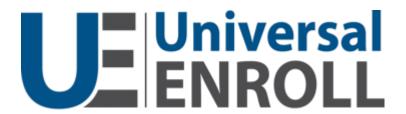

# Workstation

User Interface Mock-Up Appendix

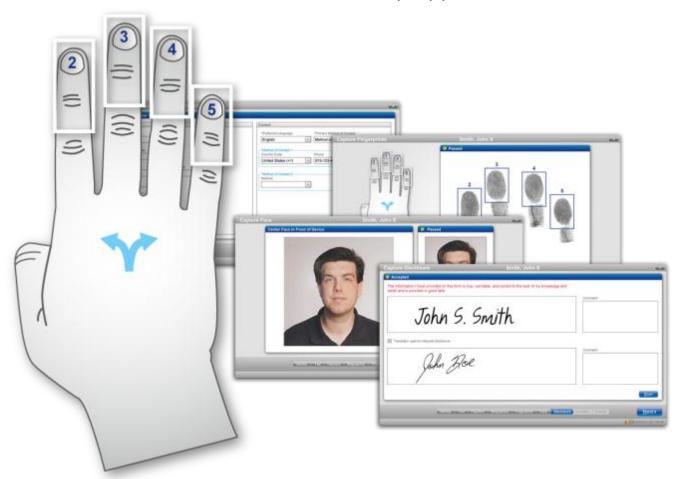

# **Revision History**

| Release Version | Date    |
|-----------------|---------|
| R8              | 6/21/13 |

# **Contents**

| Revision History                |       |
|---------------------------------|-------|
|                                 |       |
| l. Enrollment (Normal Workflow) | ••••• |
| II. Enrollment (Alternate UIs)  | 3     |
| III. Replace Card               | E .   |
| III. nepiace caru               | 5.    |
| IV. Admin                       | 6     |

### I. Enrollment (Normal Workflow)

#### **Customer Search**

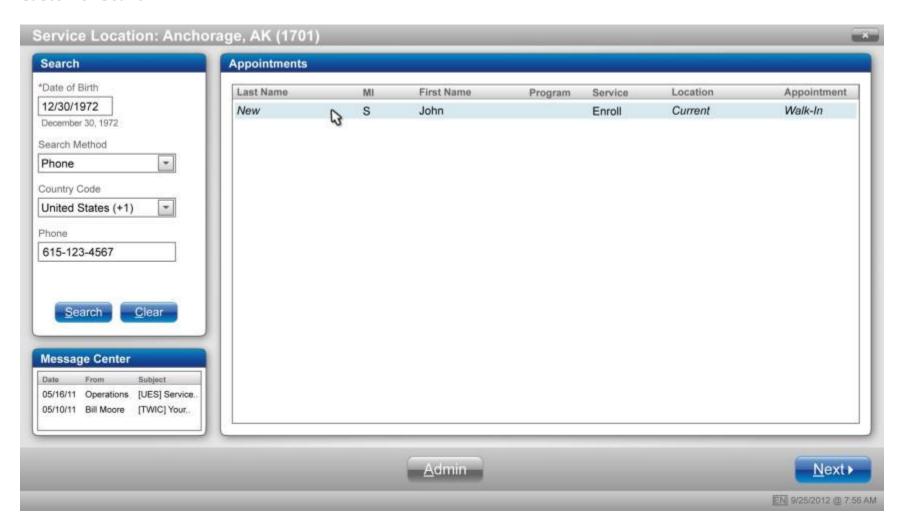

#### **Enter Customer Information**

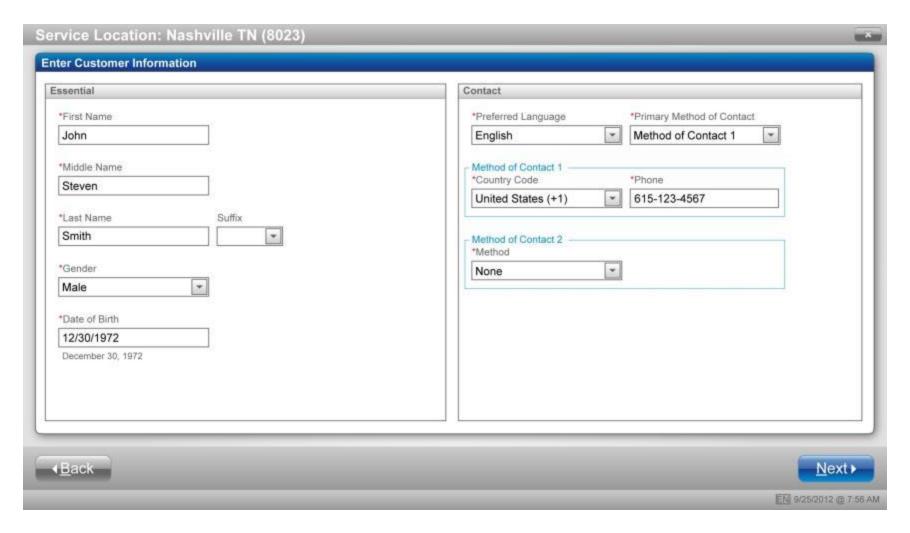

# **Select Program and Service - Enroll**

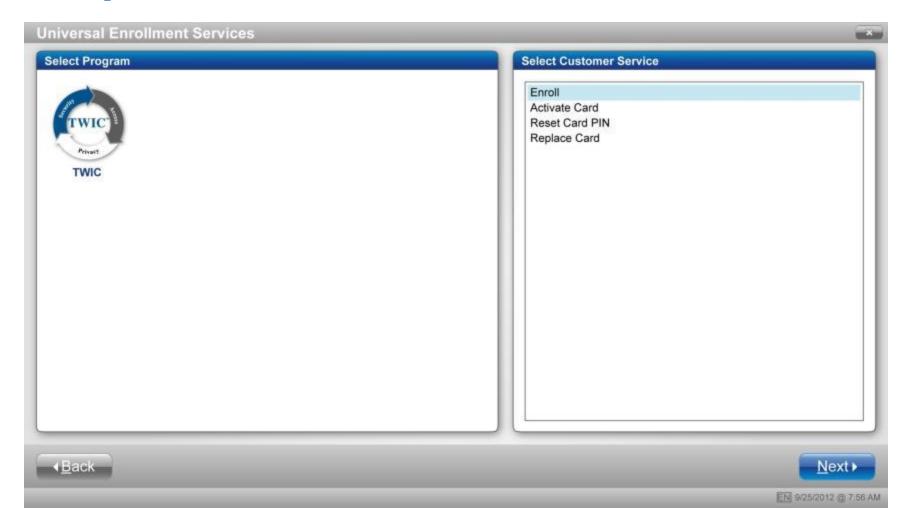

### **Determine Citizenship**

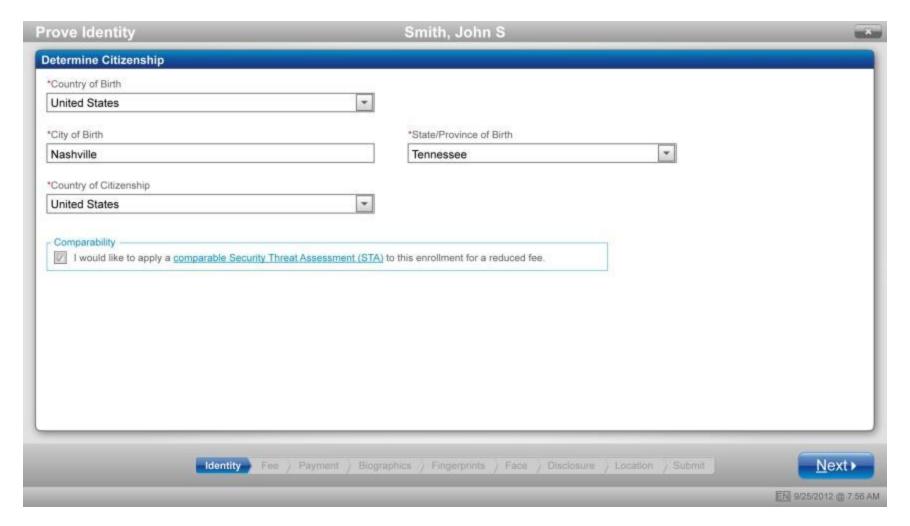

### **Determine Required Documents**

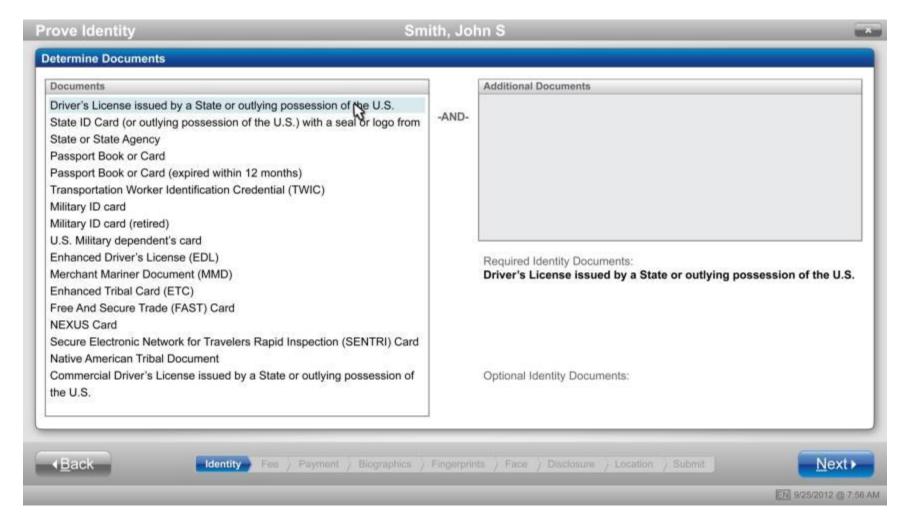

### **Scan Required Documents/Documents Accepted**

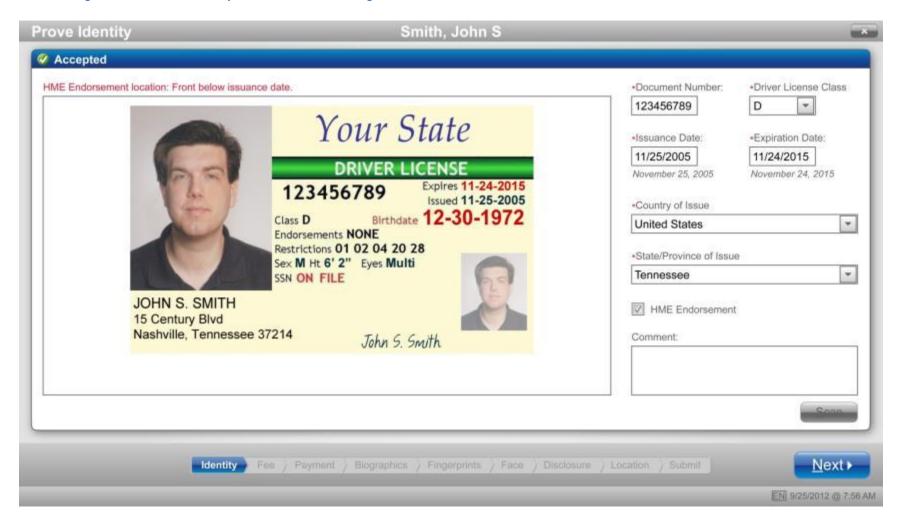

#### **Calculate Fee**

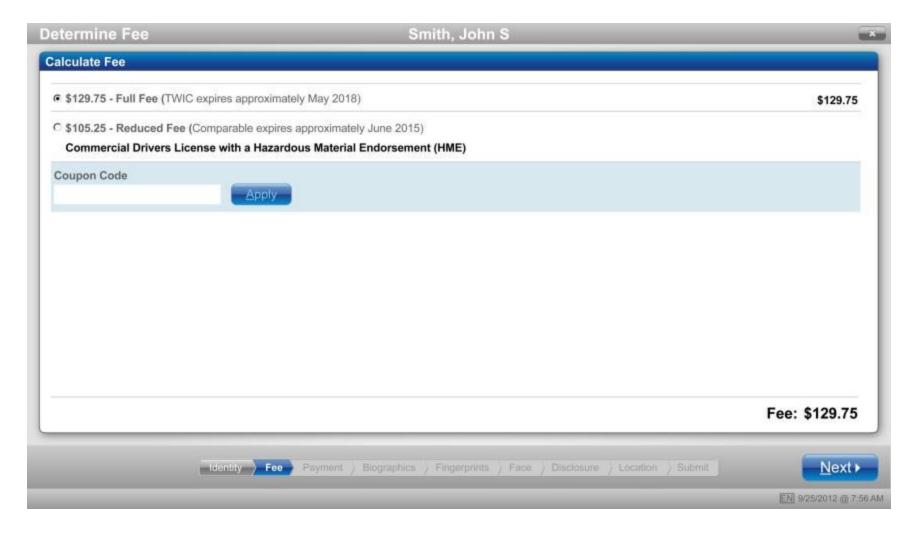

### **Enter Payment Method**

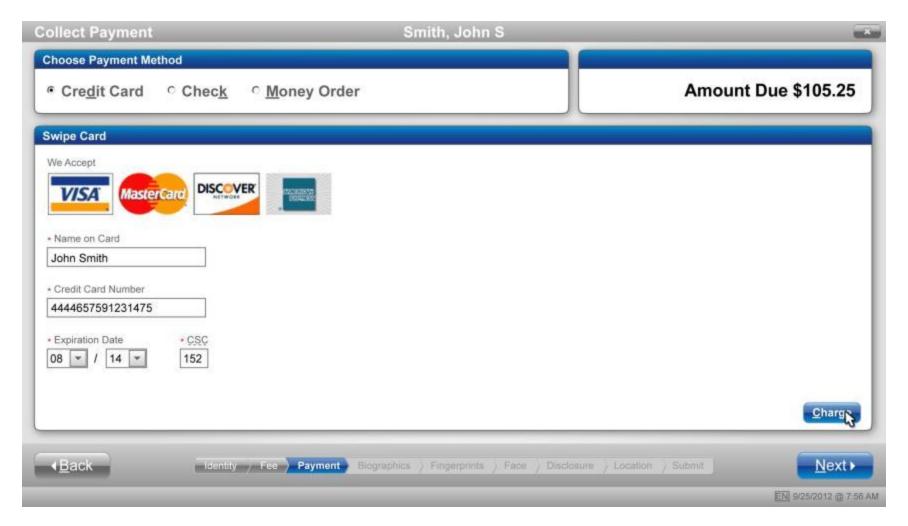

### **Payment Accepted**

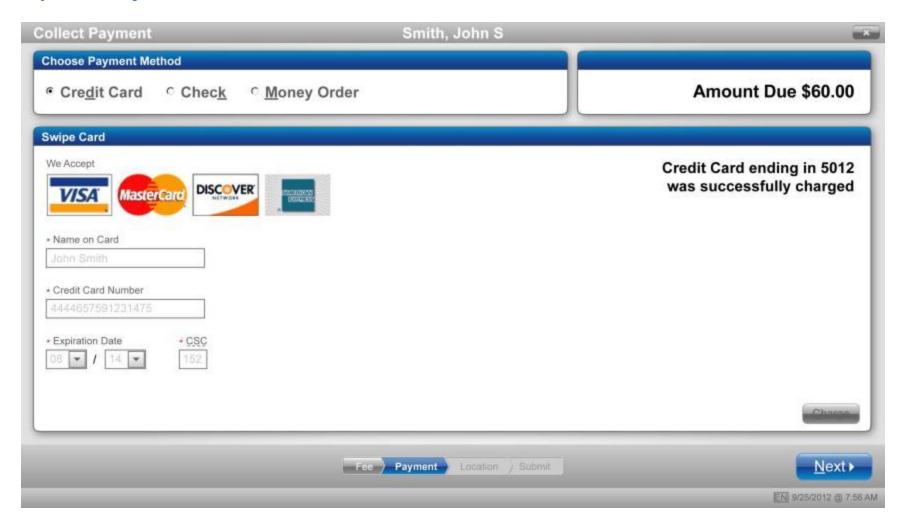

### **Answer Personal Questions**

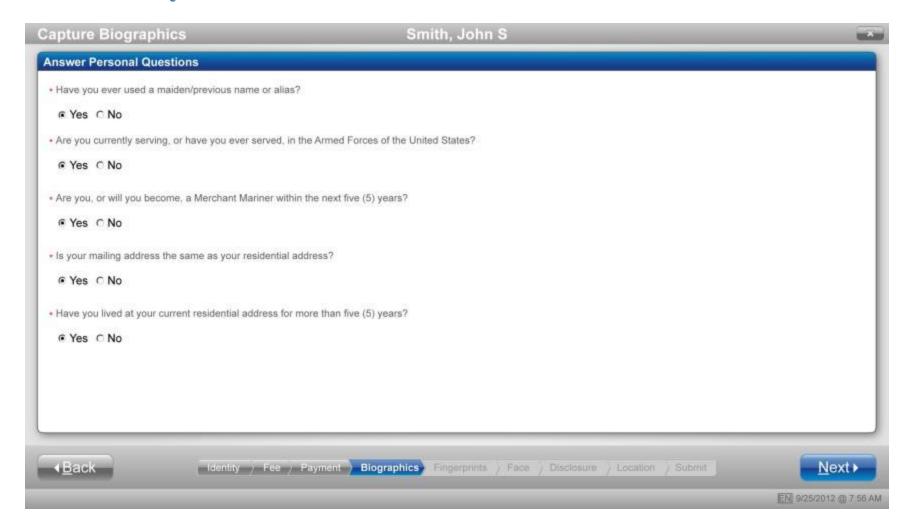

#### **Enter Personal Information**

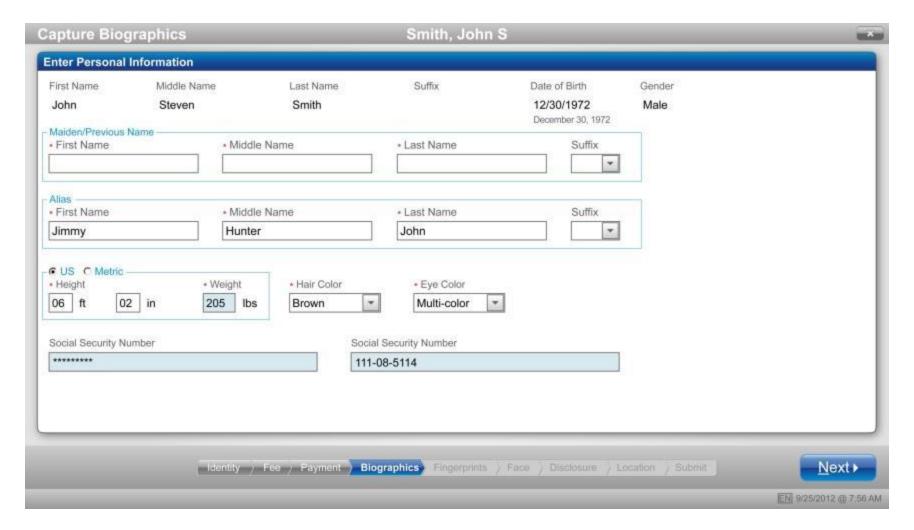

### **Enter Mailing Address**

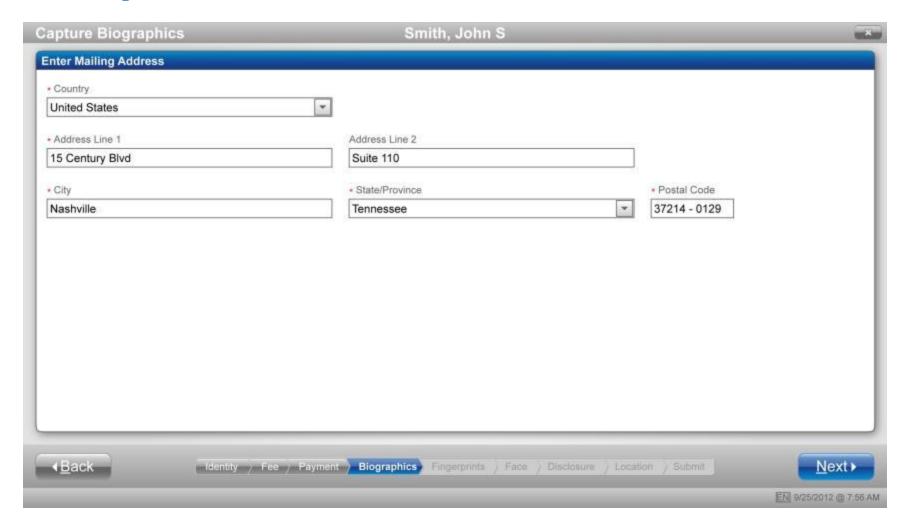

### **Enter Employer Information**

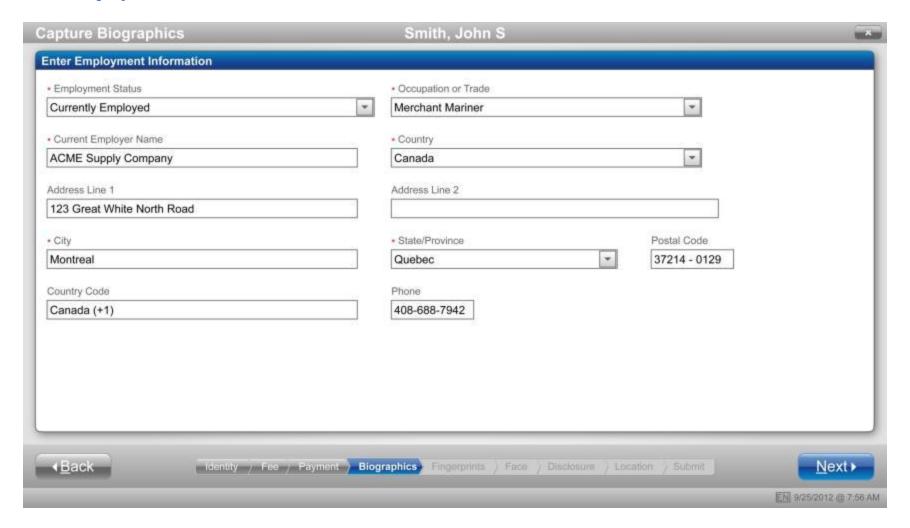

# **Capture Fingerprints - Prints 2-5**

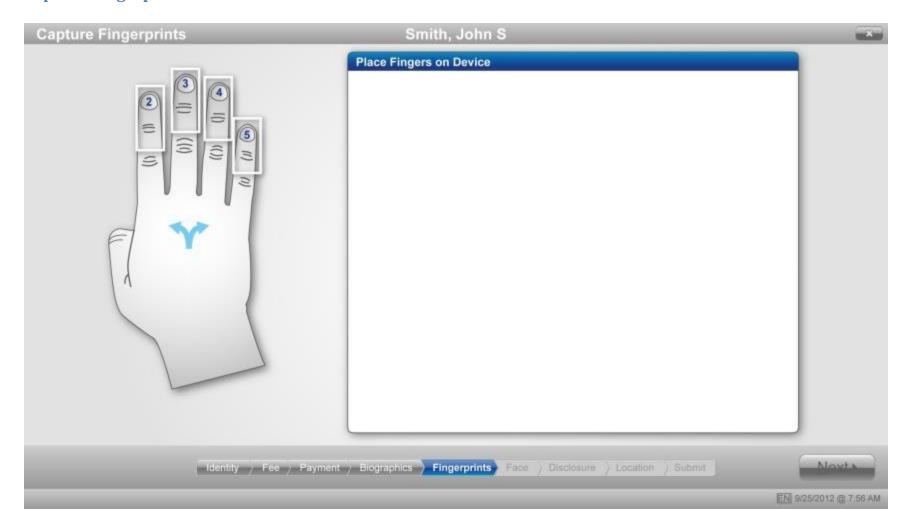

# **Fingerprints Accepted - Prints 2-5**

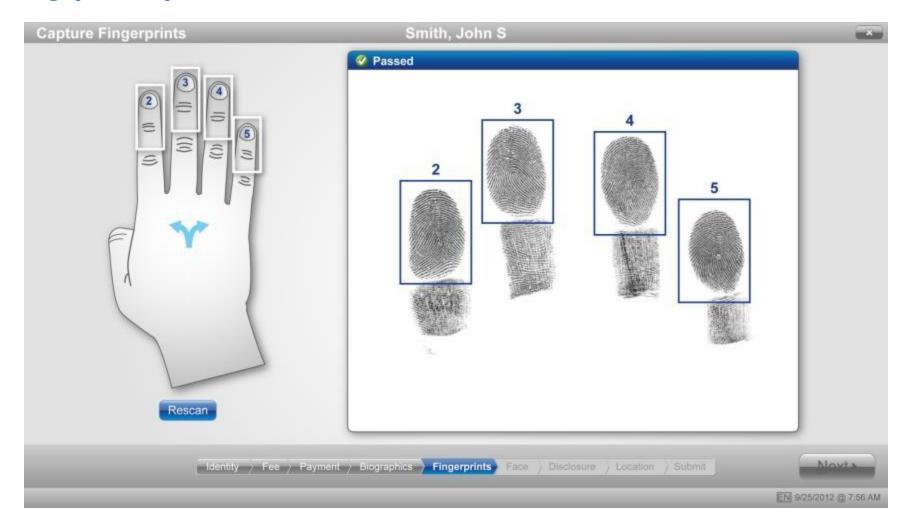

# **Capture Fingerprints - Prints 1 and 6 (Thumbs)**

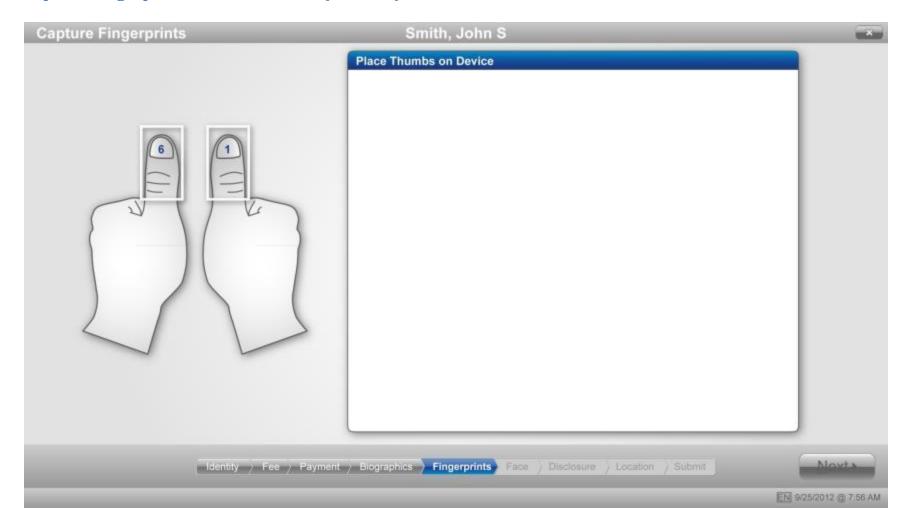

# Fingerprints Accepted - Prints 1 and 6 (Thumbs)

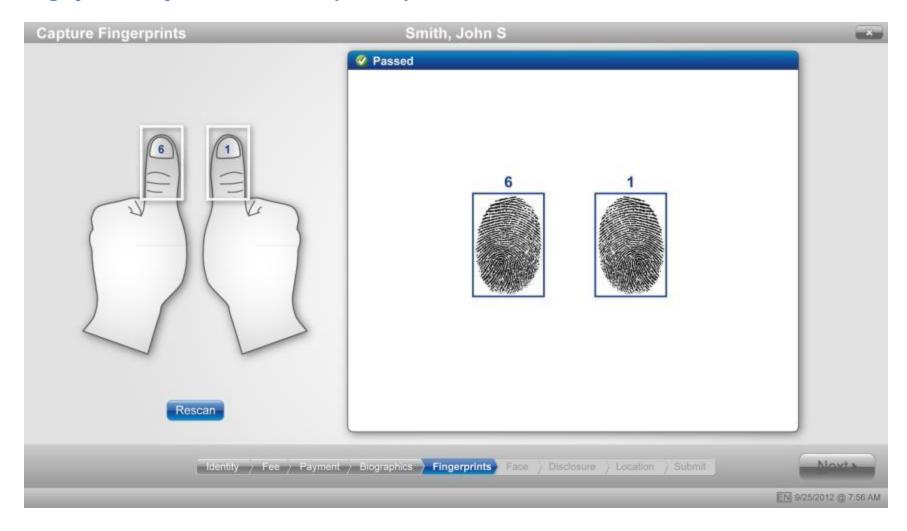

# **Capture Fingerprints - Prints 7-9**

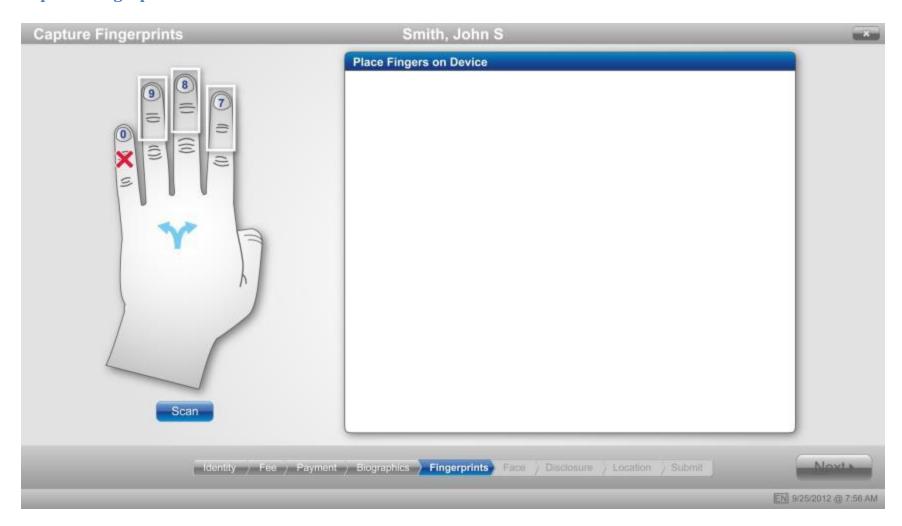

# **Fingerprints Accepted - Prints 7-9**

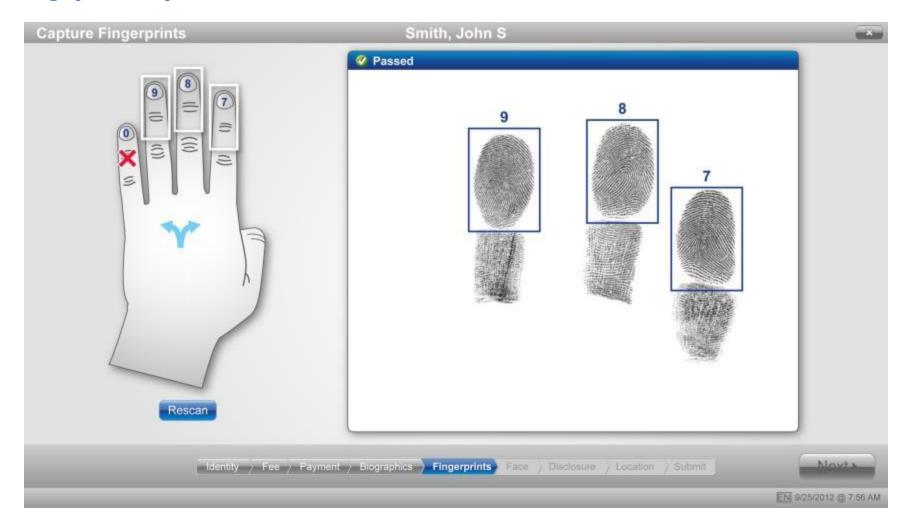

### **Capture Face**

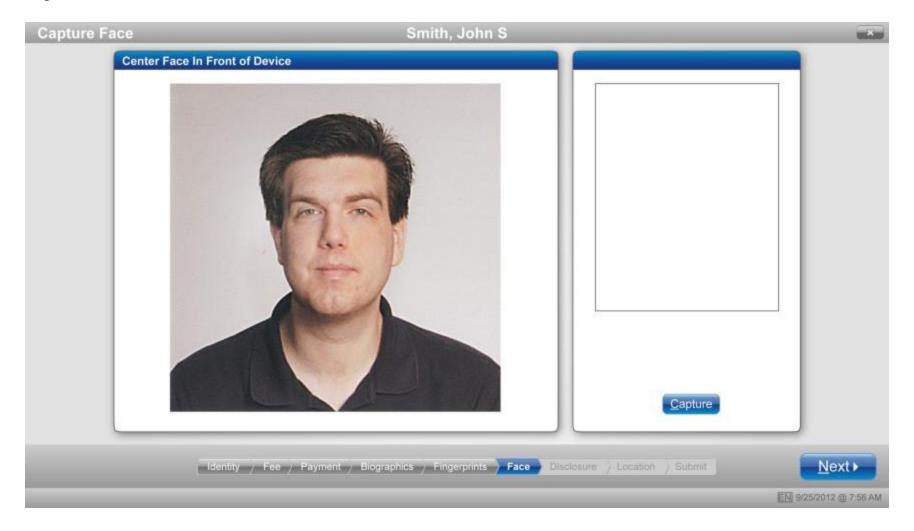

### **Face Accepted**

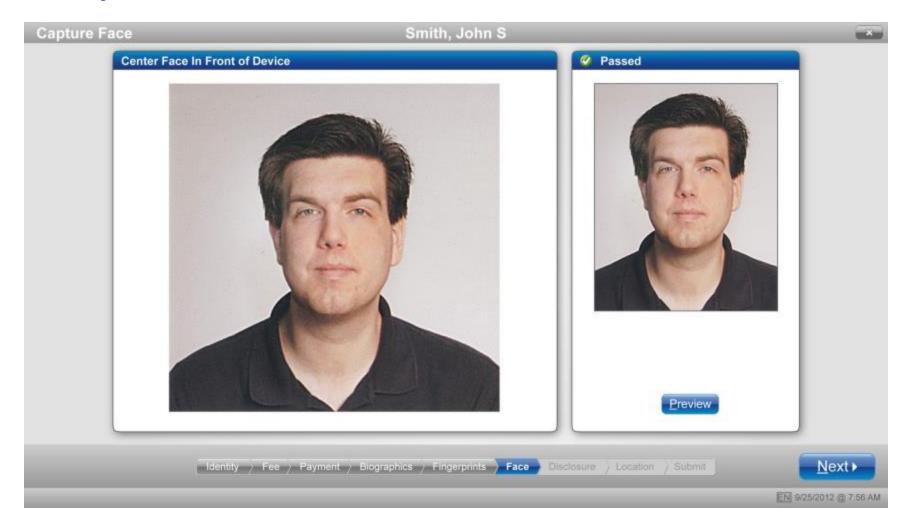

### Disclosures (Screen 1 of 3) - Acknowledgments

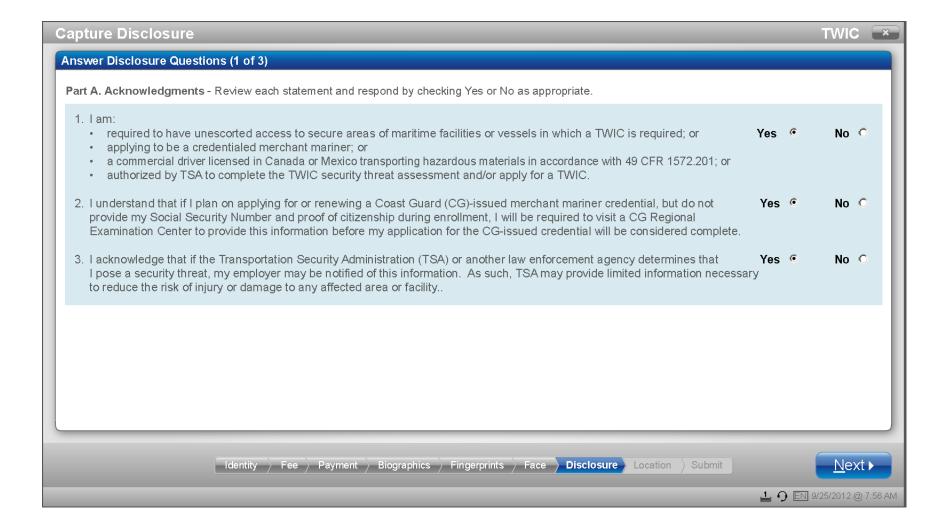

### Disclosures (Screen 2 of 3) - Acknowledgments

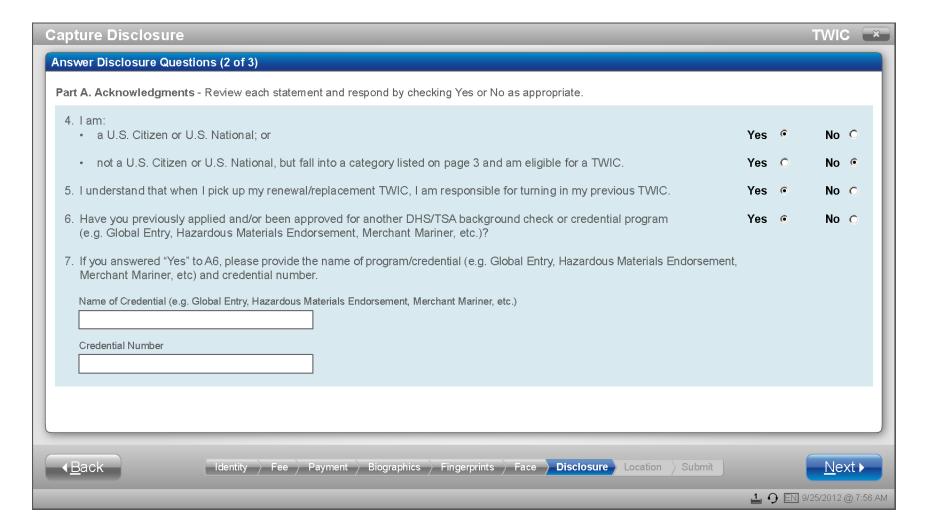

#### Disclosures (Screen 3 of 3) - Criminal History

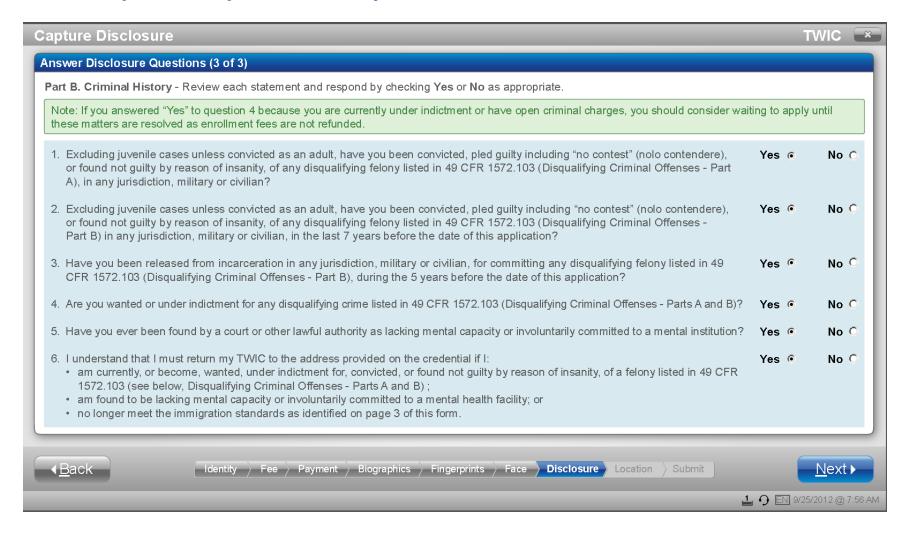

#### **Disclosure Signature Accepted**

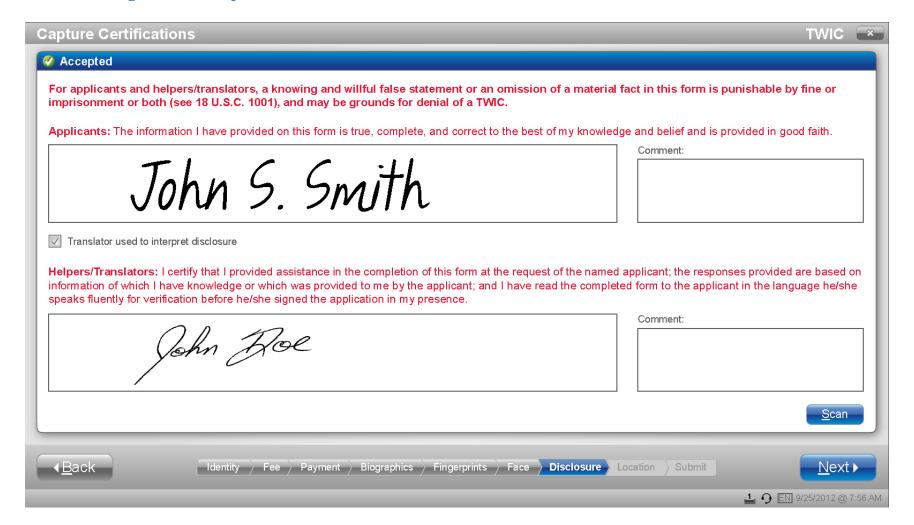

### **Search/Choose Pickup Location**

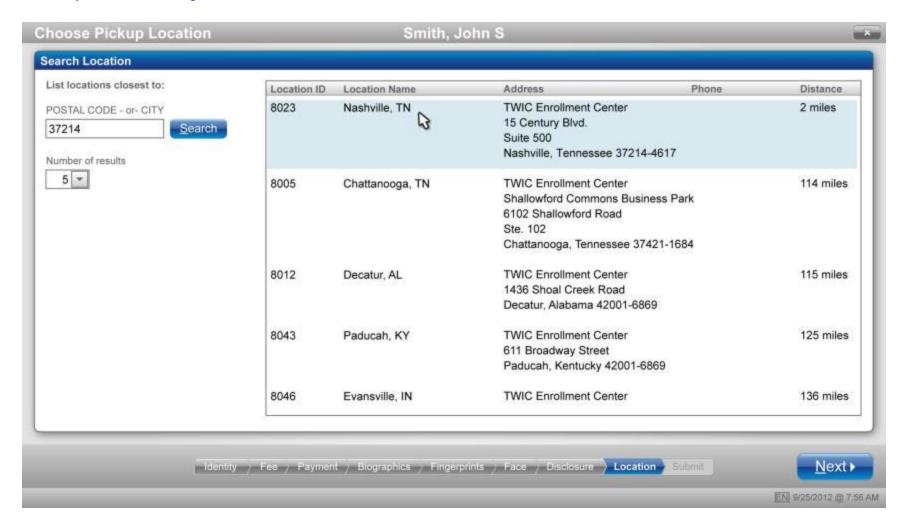

### **Submit Enrollment - Access Agent Card/Verify TA Fingerprint**

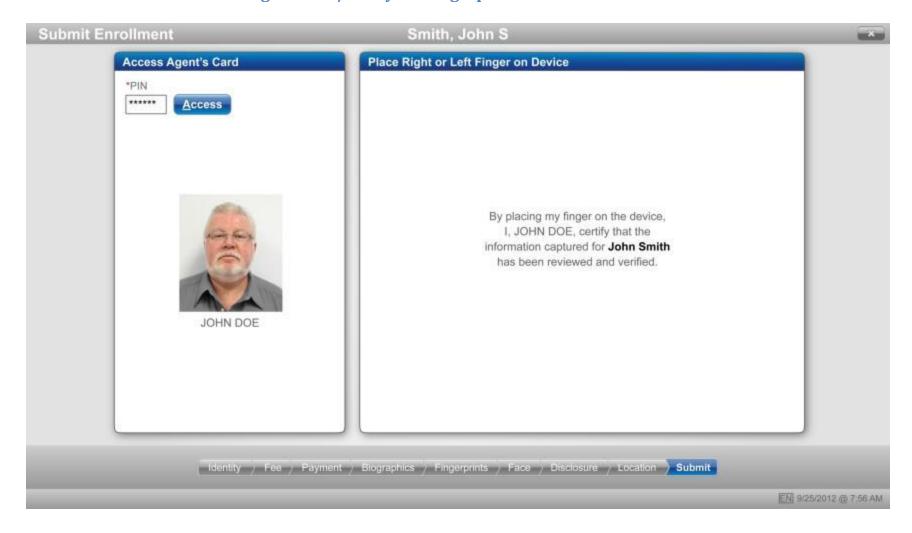

### **Submit Enrollment - Receipt**

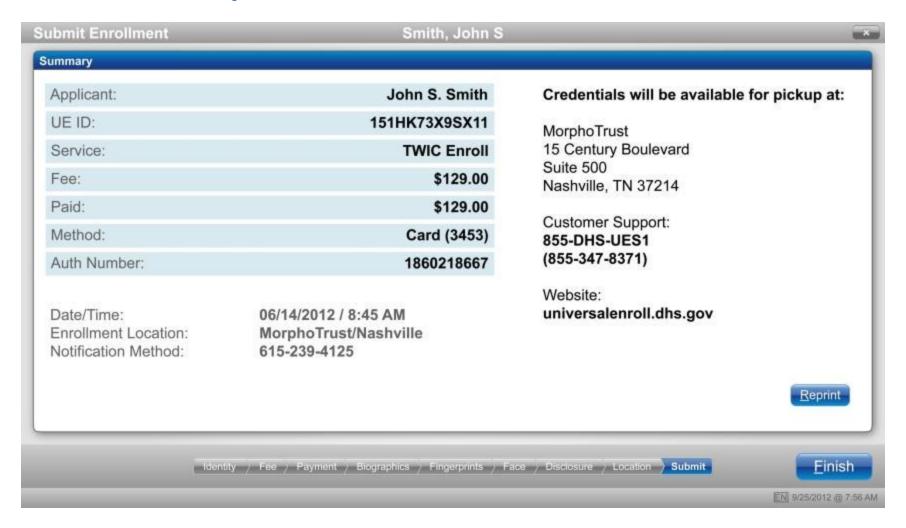

### II. Enrollment (Alternate UIs)

1a: Alternate Prove Identity Documents - Canadian Citizen Example

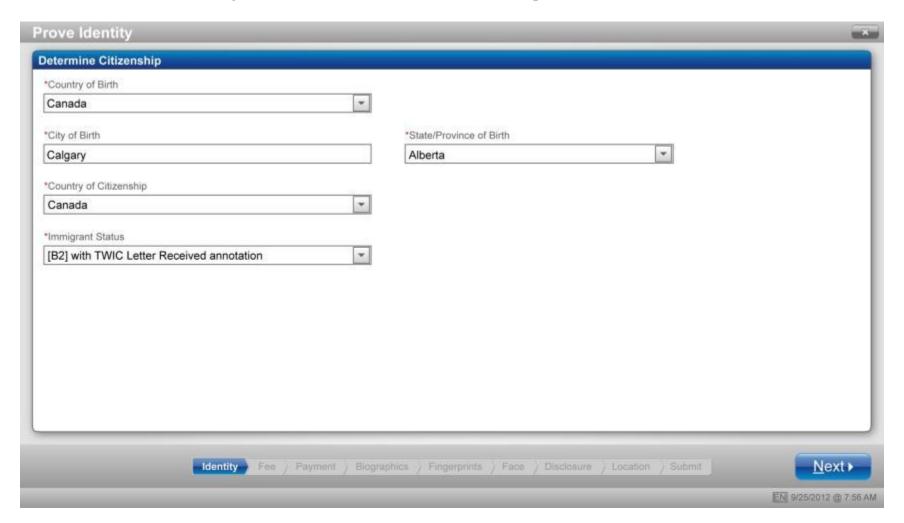

### 1b: Alternate Prove Identity Documents - Mexican Citizen Example

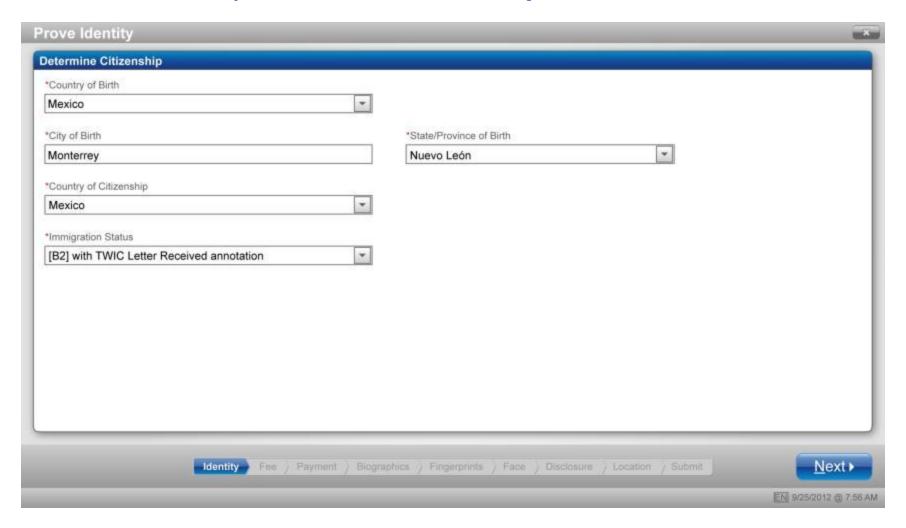

### 1c: Alternate Prove Identity Documents - Fast Card Combination

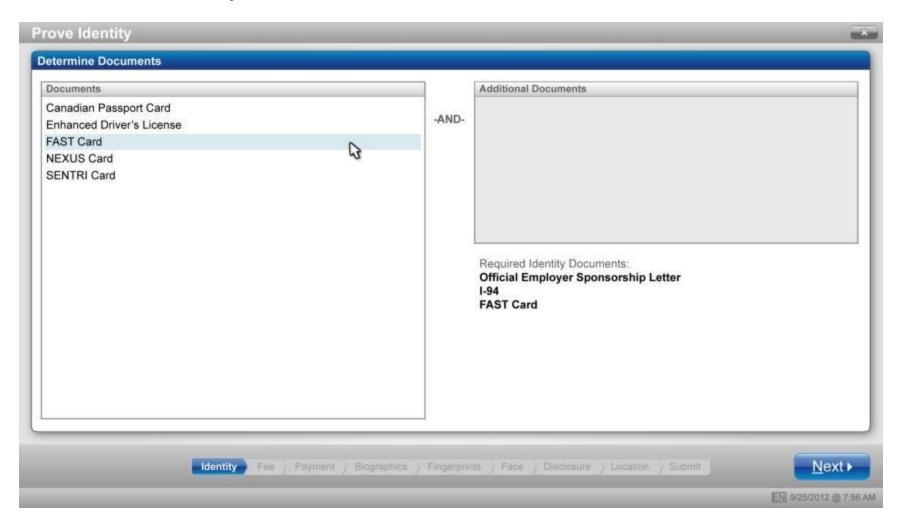

### 1d: Alternate Prove Identity Documents - Scan Fast Card

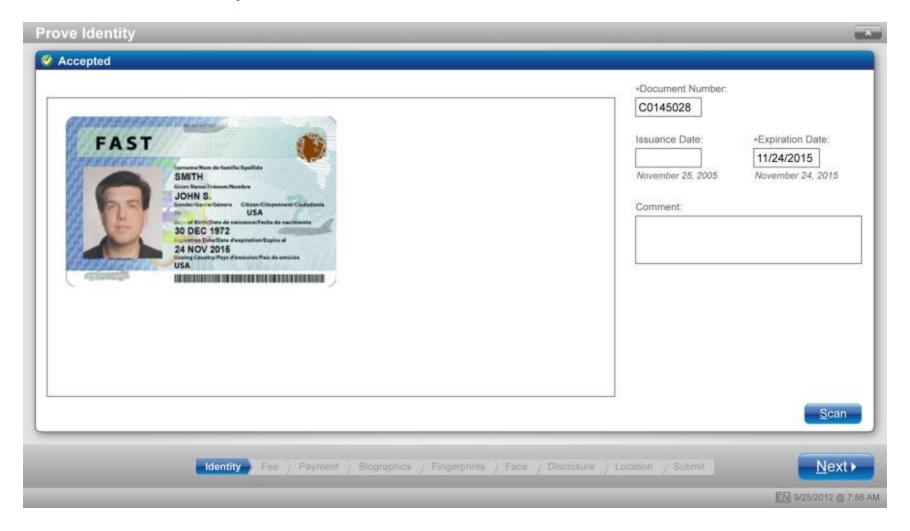

### 1e: Alternate Prove Identity Documents - Scan Visa with Notice

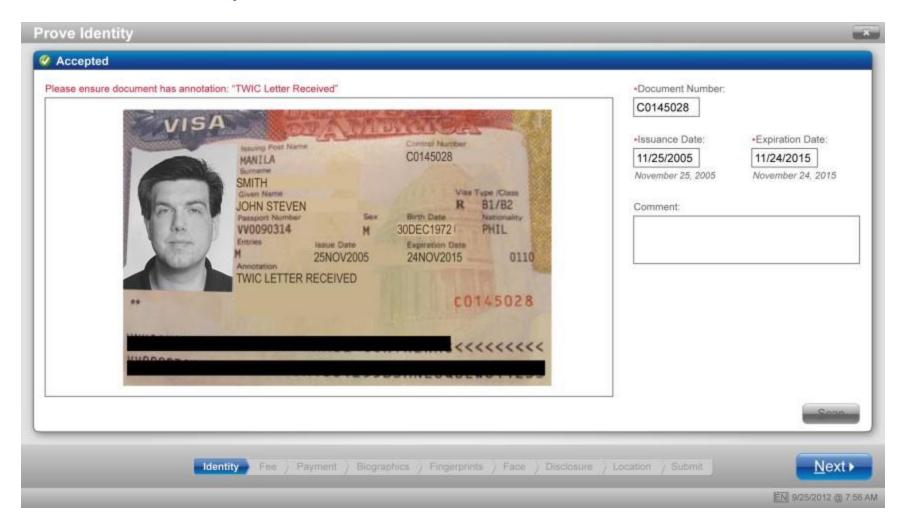

#### 2a: Alternate Addresses - Residential Address

(Appears only if TW answers "No" to "Is your mailing address the same as your residential address?")

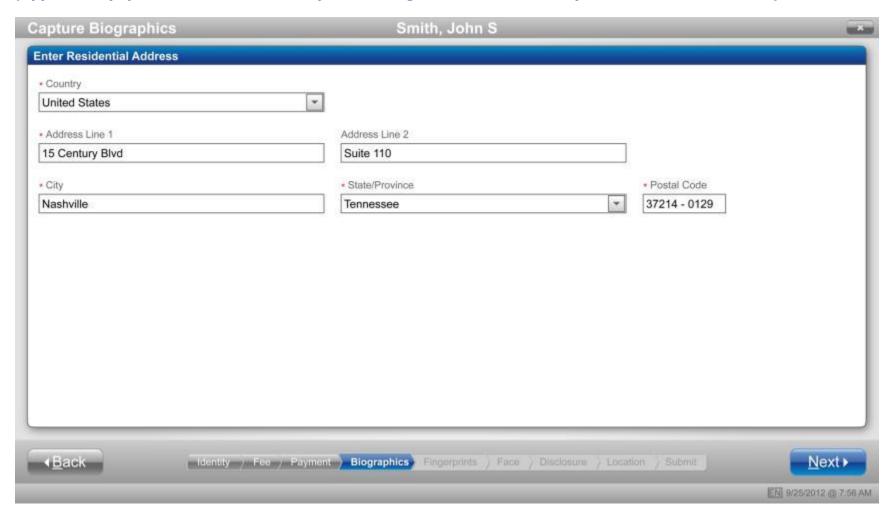

#### 2b: Alternate Addresses - Previous Address

(Appears only if TW answers "No" to "Have you lived at your current residential address for more than five (5) years?")

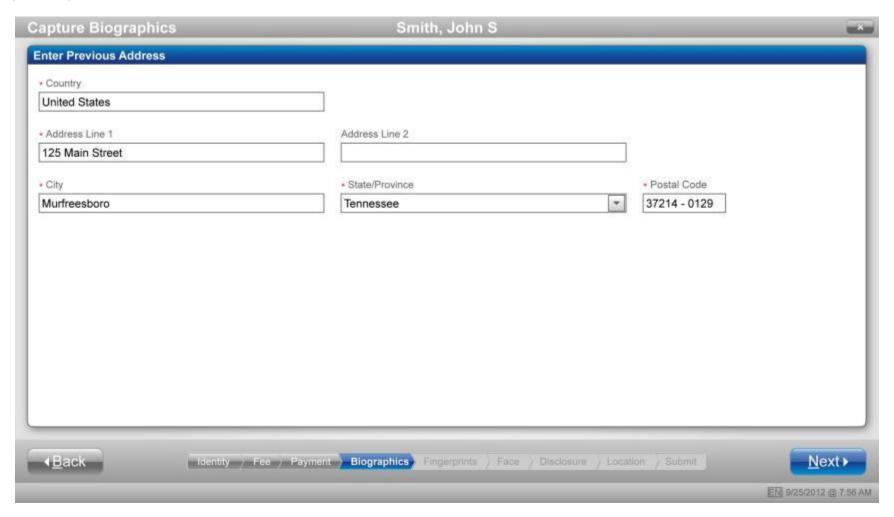

### 3a: Determine Fee - Valid Coupon

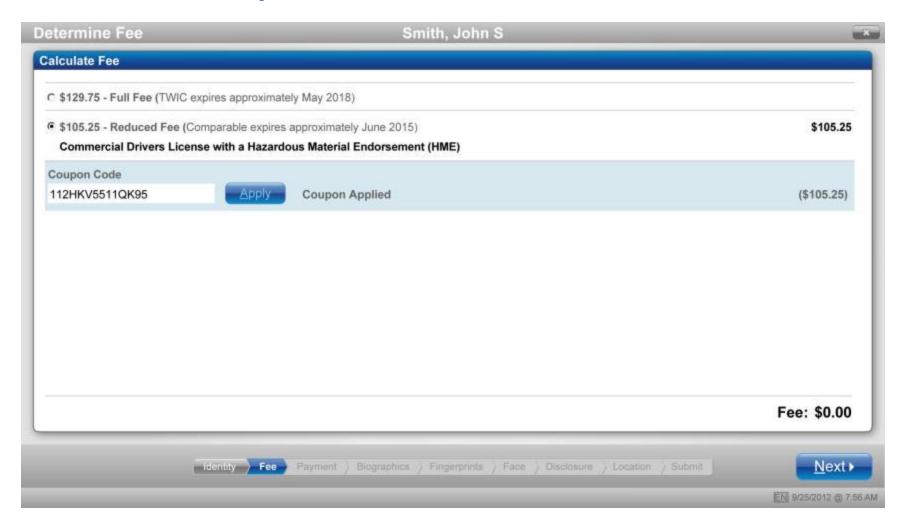

### 3b: Determine Fee - Invalid Coupon

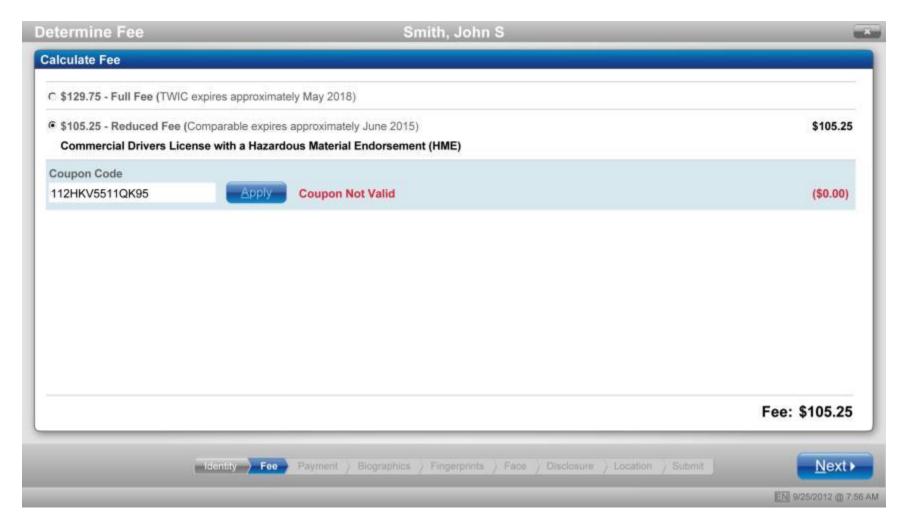

### 4: Alternate Payment - Check

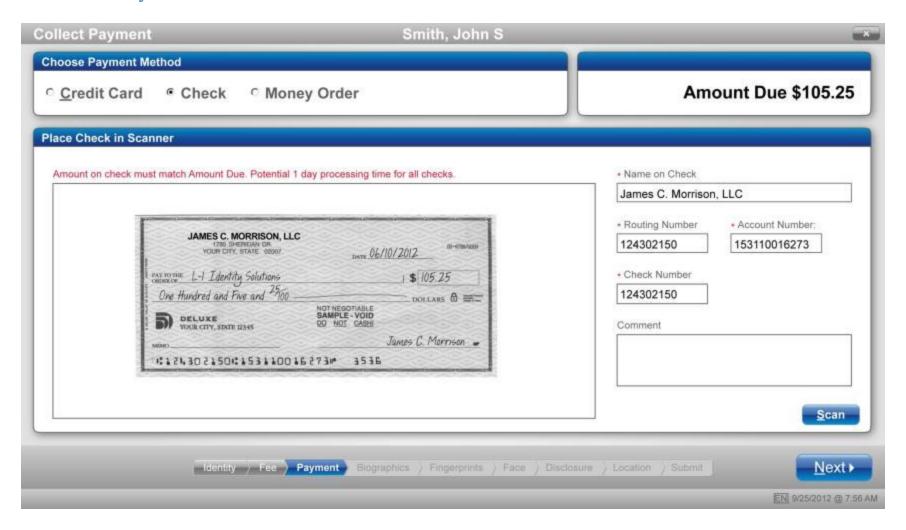

### 5: Alternate Biographics - Alien Registration Number (ARN)

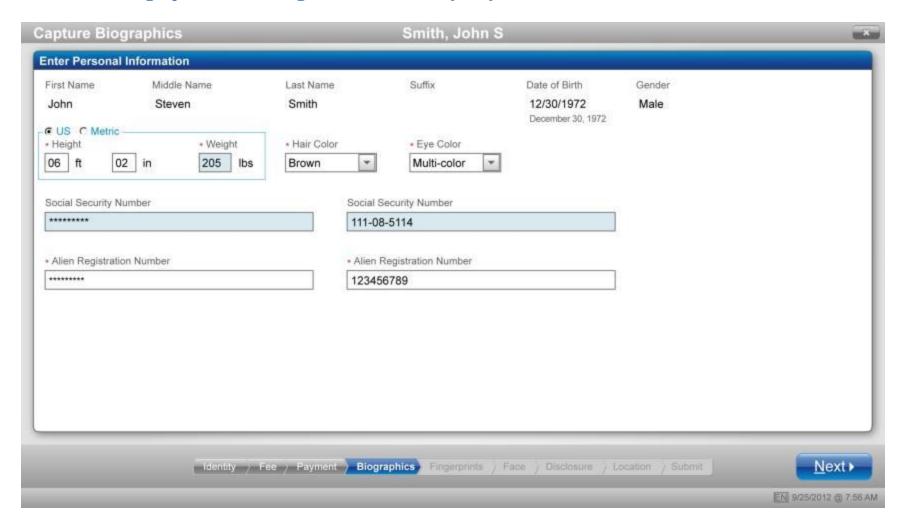

# 6a: Alternate Fingerprint - Bandaged Finger

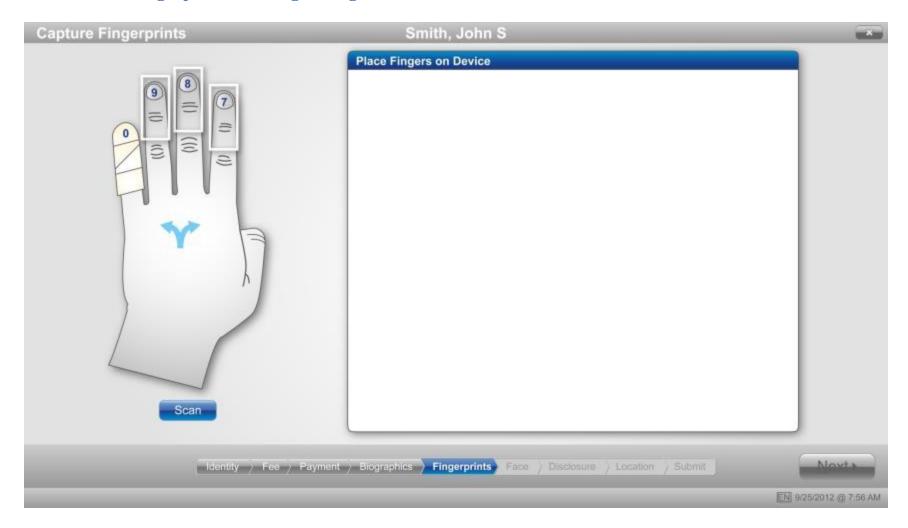

# **6b: Alternate Fingerprint - Split Fingers for Large Hands**

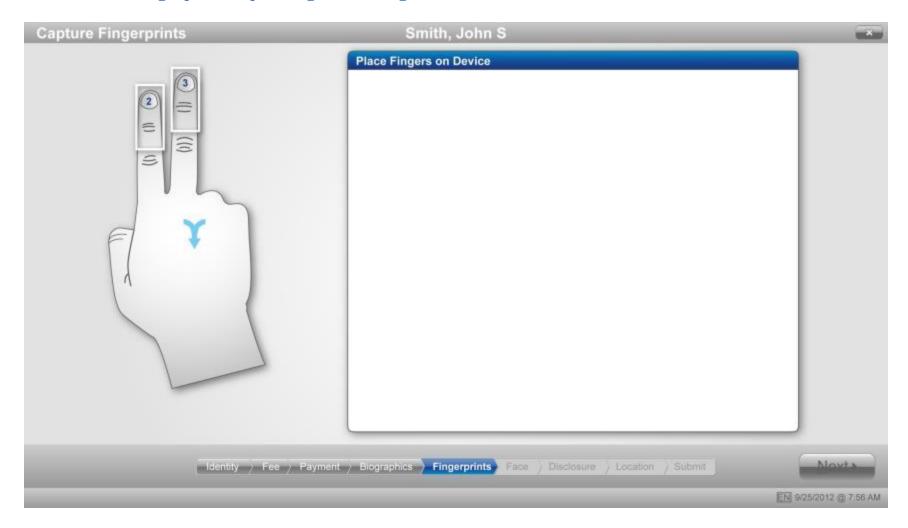

# **6c: Alternate Fingerprint - Capture Fail**

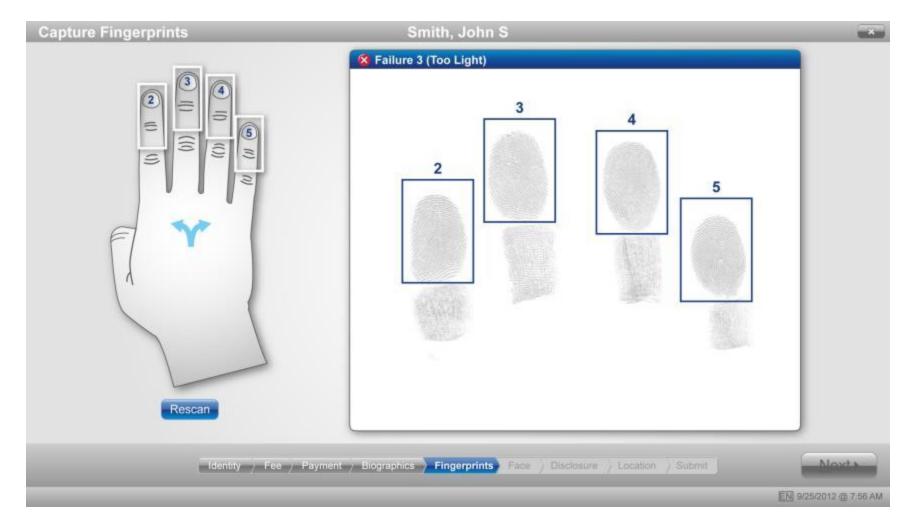

#### 7a: Miscellaneous Alternate - Verification Fail

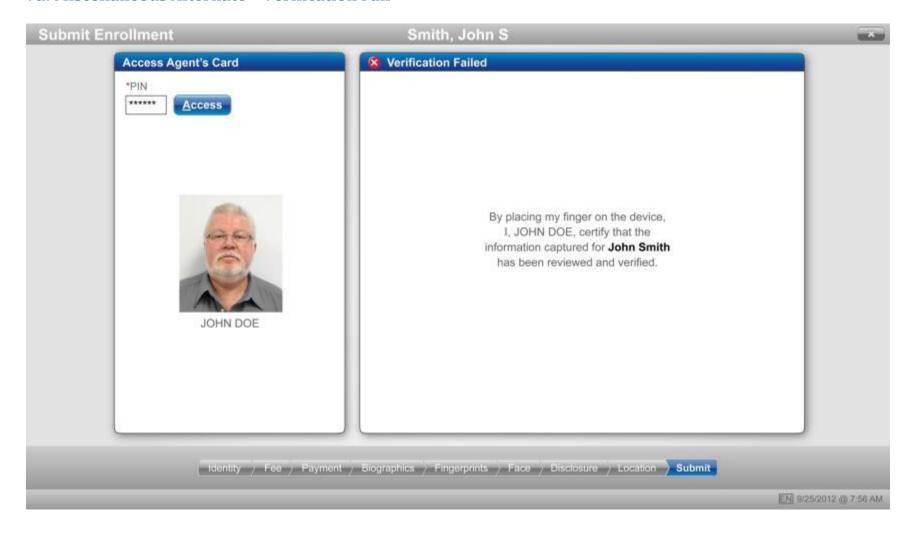

### 7b: Miscellaneous Alternate - All Tray Icons

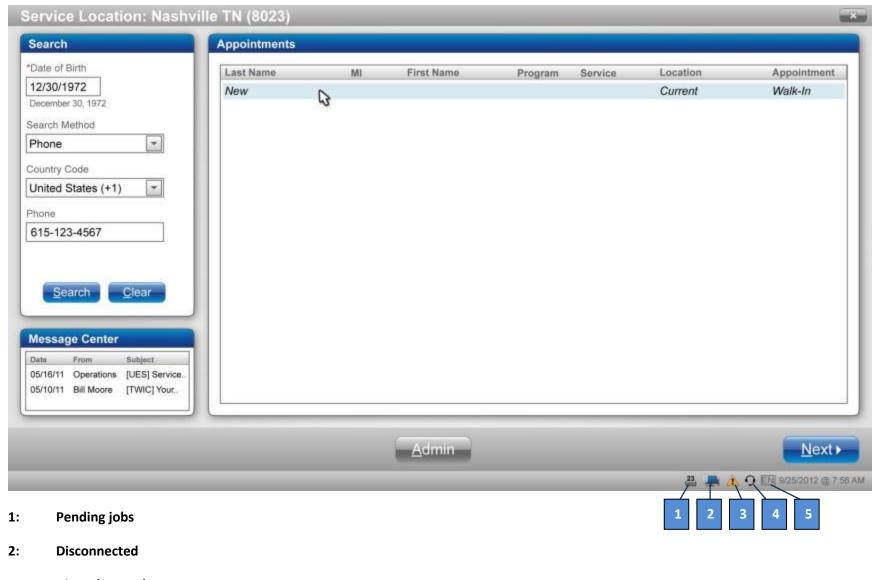

- 3: Alerts (See 7c.)
- 4: Bomgar connection (technical help desk)
- 5: Preferred Language toggle

## 7c: Miscellaneous Alternate - Alerts 3

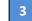

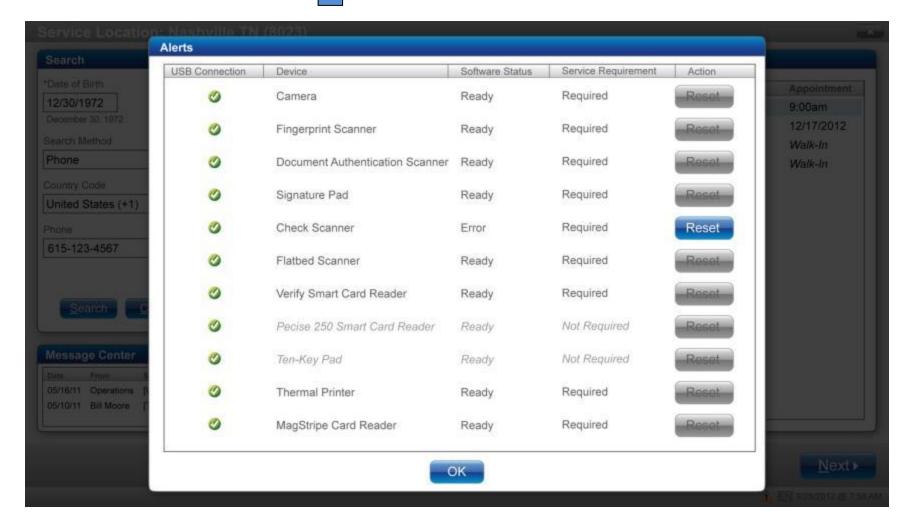

#### 8a: Miscellaneous Modal - Exit

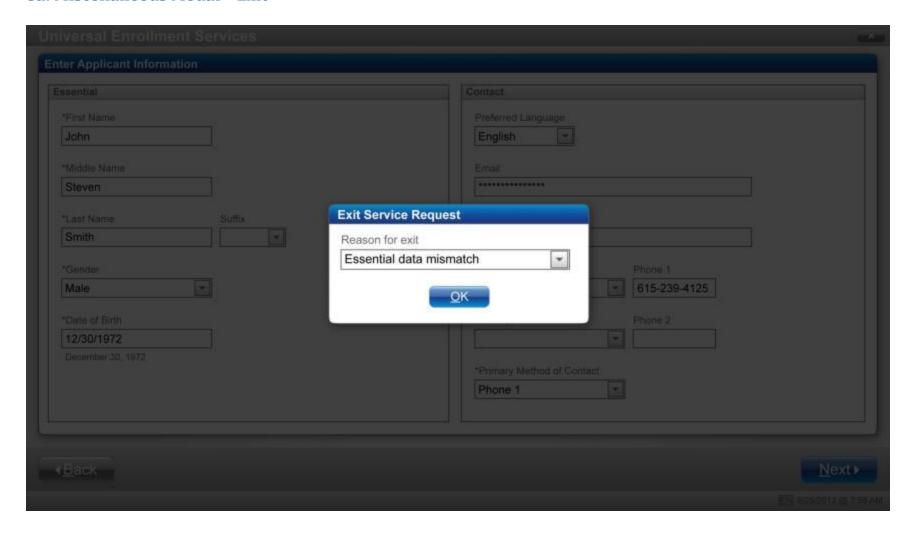

### 8b: Miscellaneous Modal - Pending Transactions

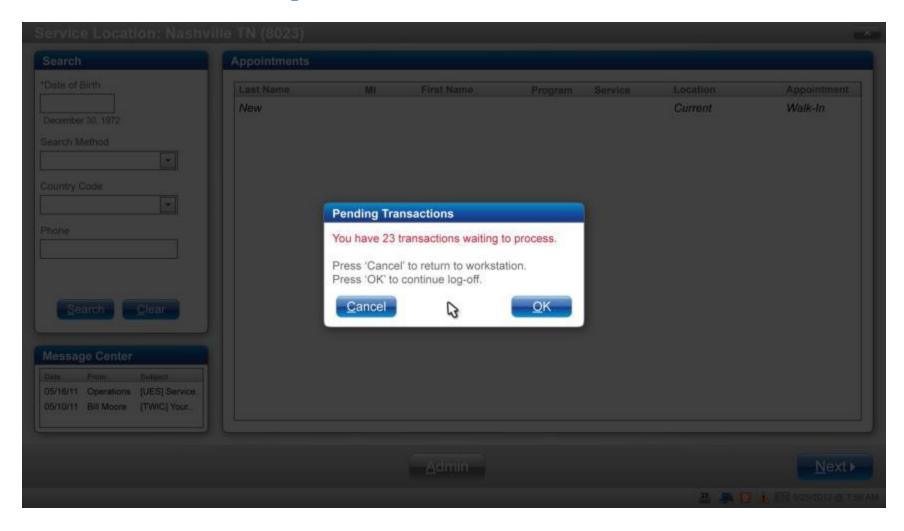

# 8c: Miscellaneous Modal - Processing TA TWIC Card

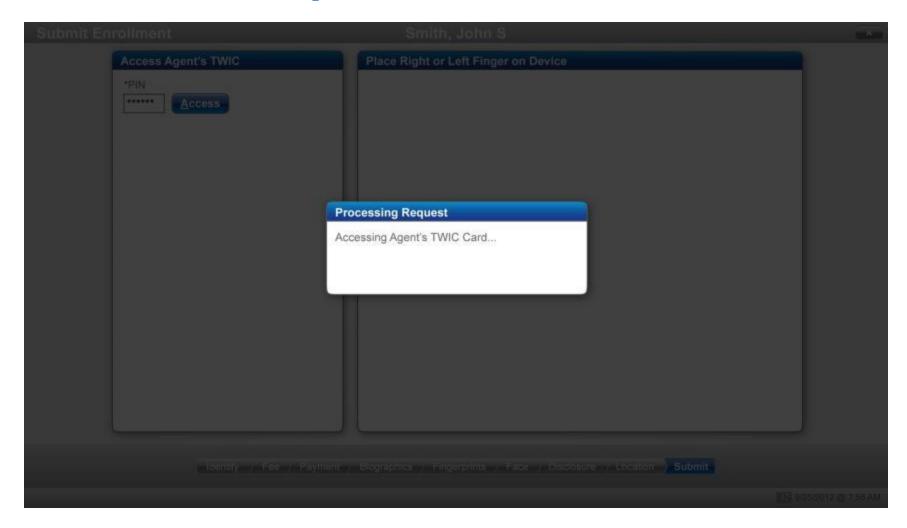

## 8d: Miscellaneous Modal - Prove Identity Conflict

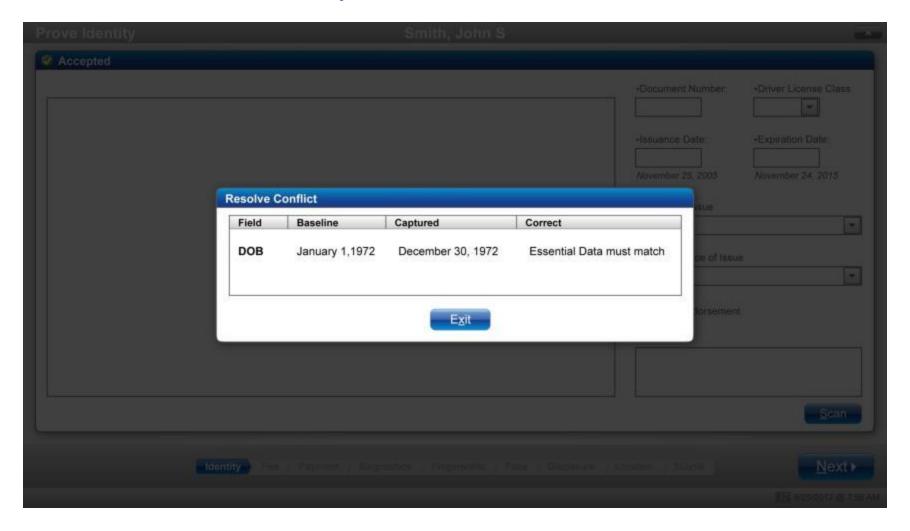

# III. Replace Card

#### **Customer Search**

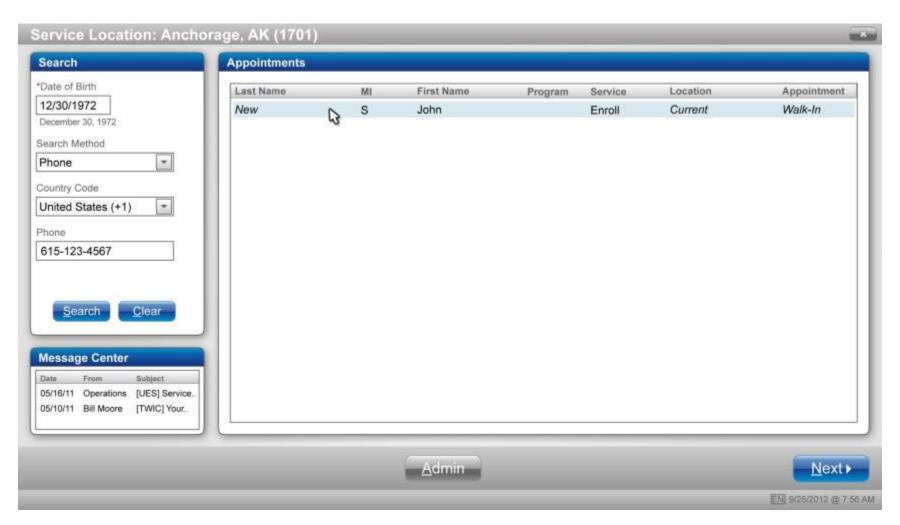

#### **Enter Customer Information**

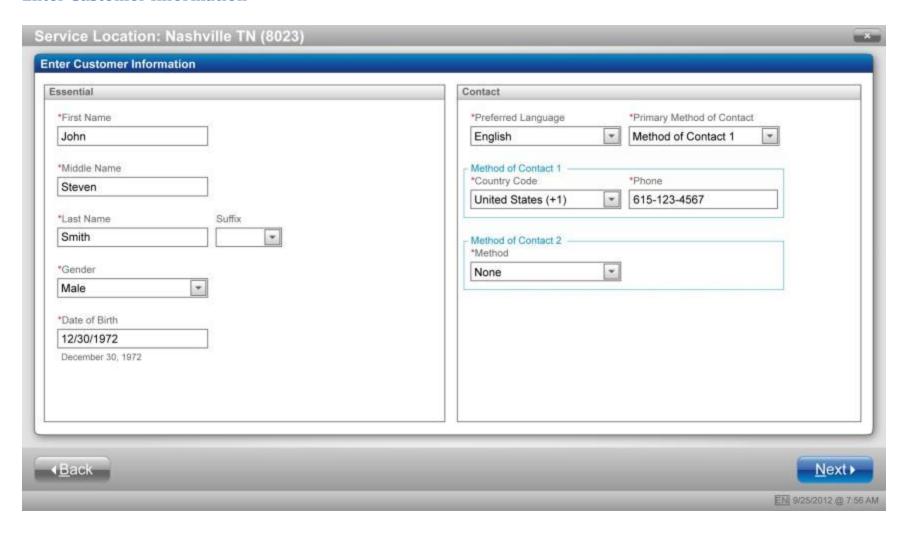

# **Select Program and Service - Replace Card**

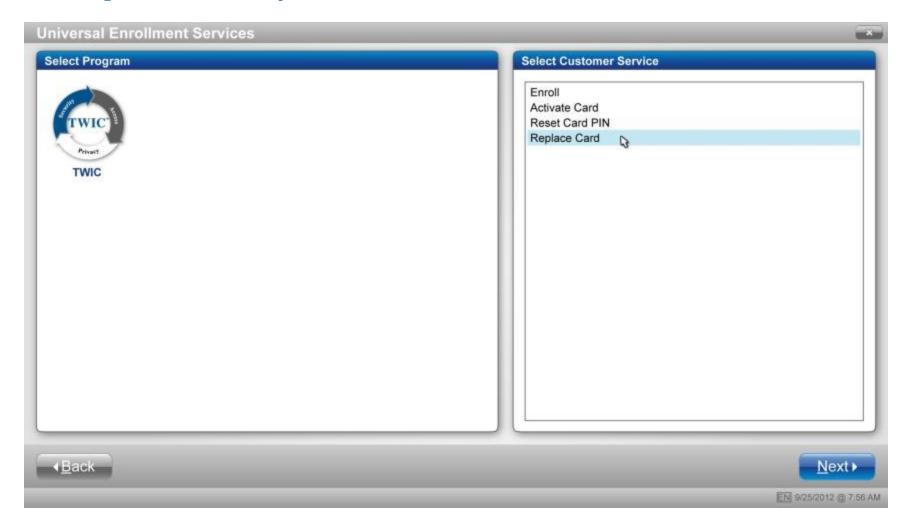

## **Select Reason/Calculate Fee**

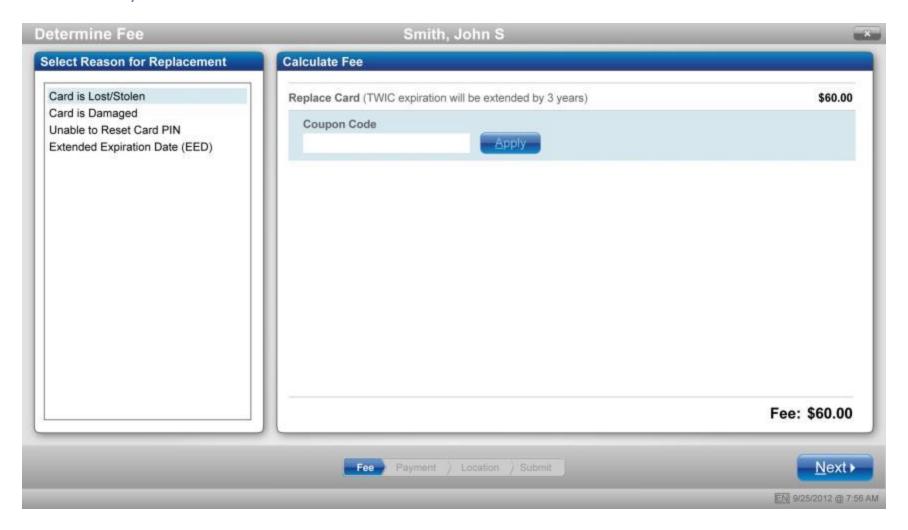

### **Enter Payment Method/Payment Accepted**

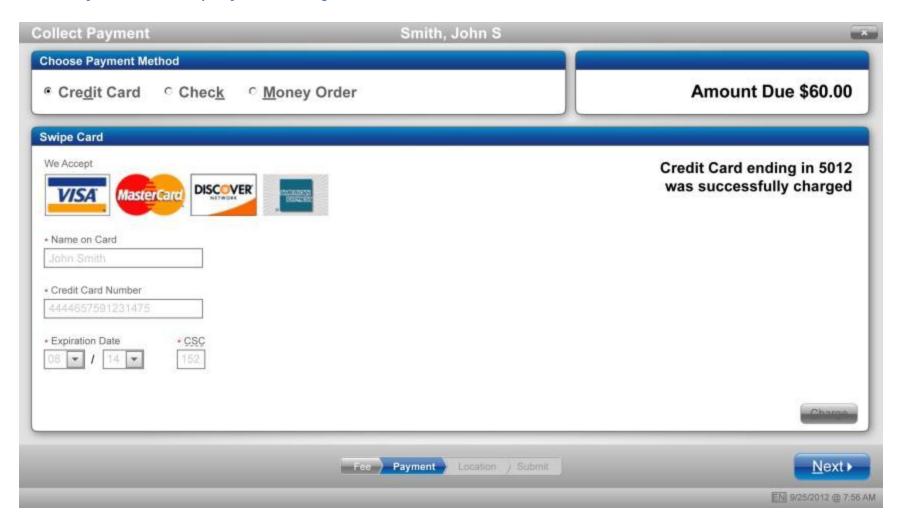

### **Search/Choose Pickup Location**

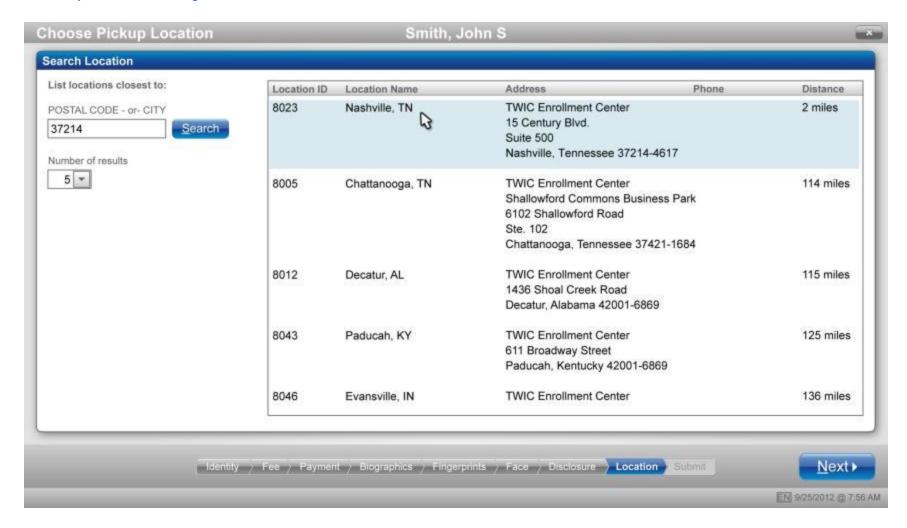

### **Submit Card Replacement - Receipt**

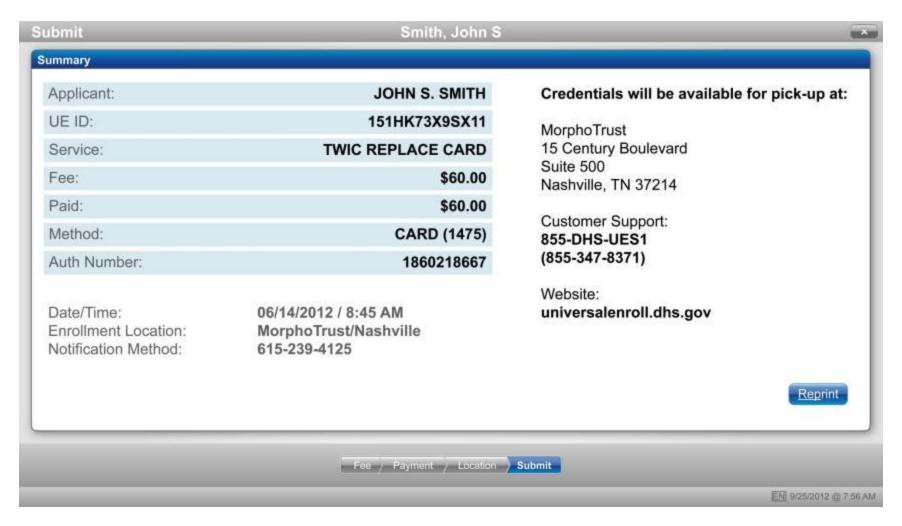

## **Card Replacement Modal - Customer Ineligible**

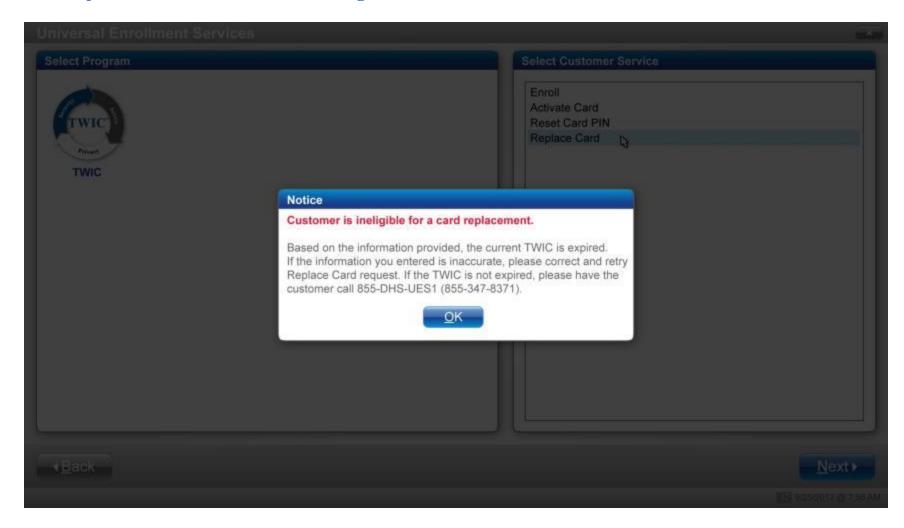

## **Card Replacement Modal - Unable to Locate Applicant**

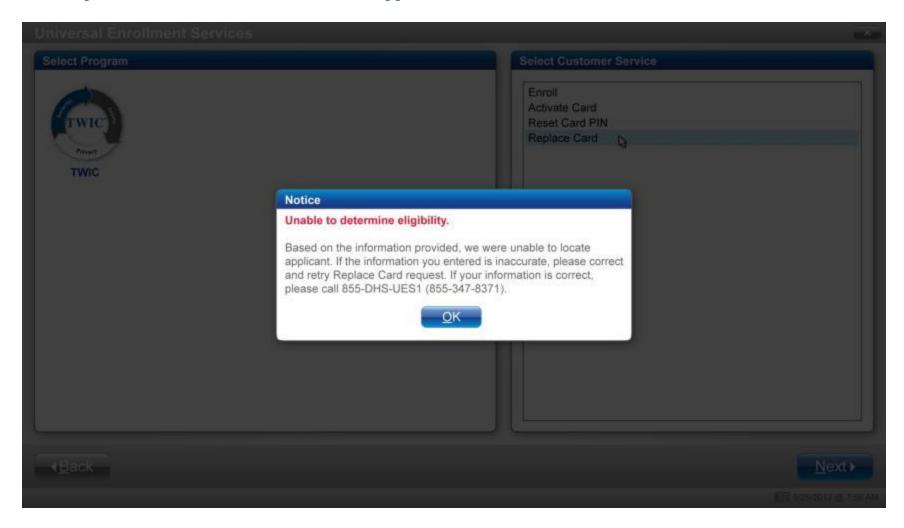

## **Card Replacement Modal - Unable to Determine Eligibility**

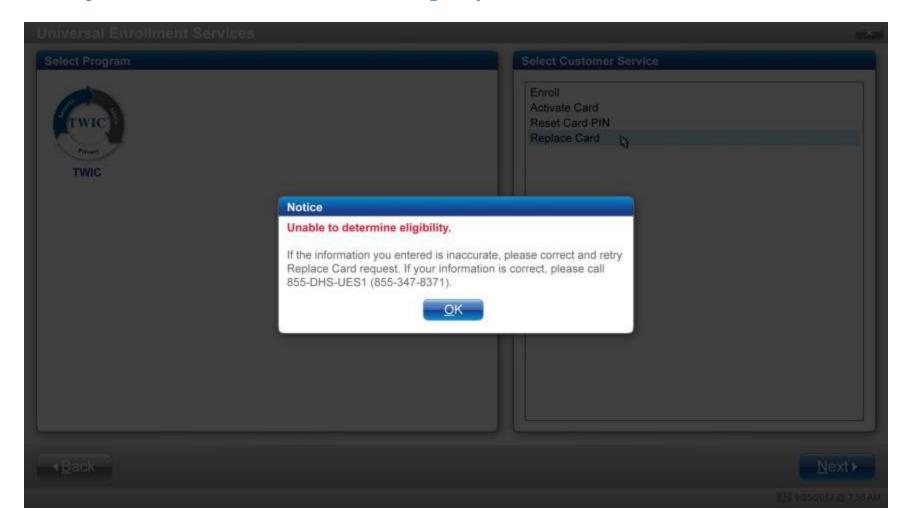

# Card Replacement Modal - Server Error

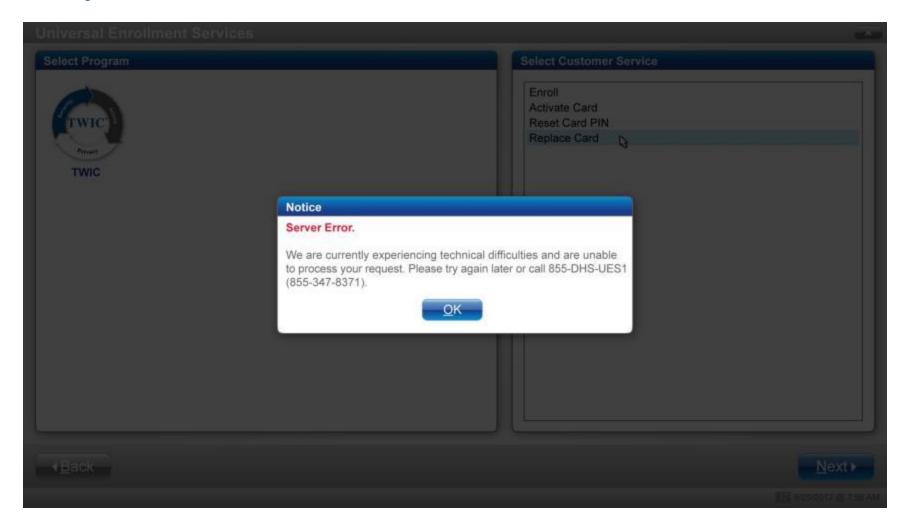

## **Card Replacement Modal - Unexpected Error**

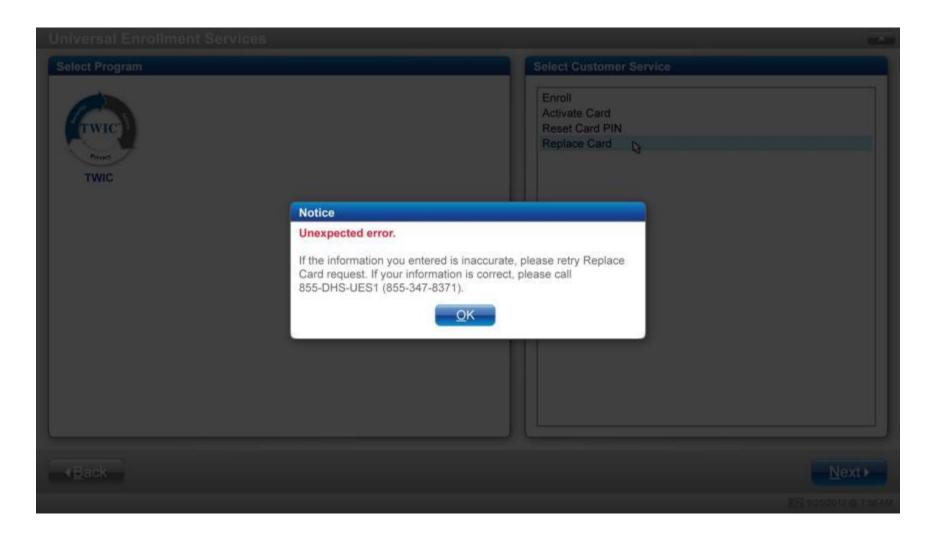

#### IV. Admin

#### 1a: Select Admin

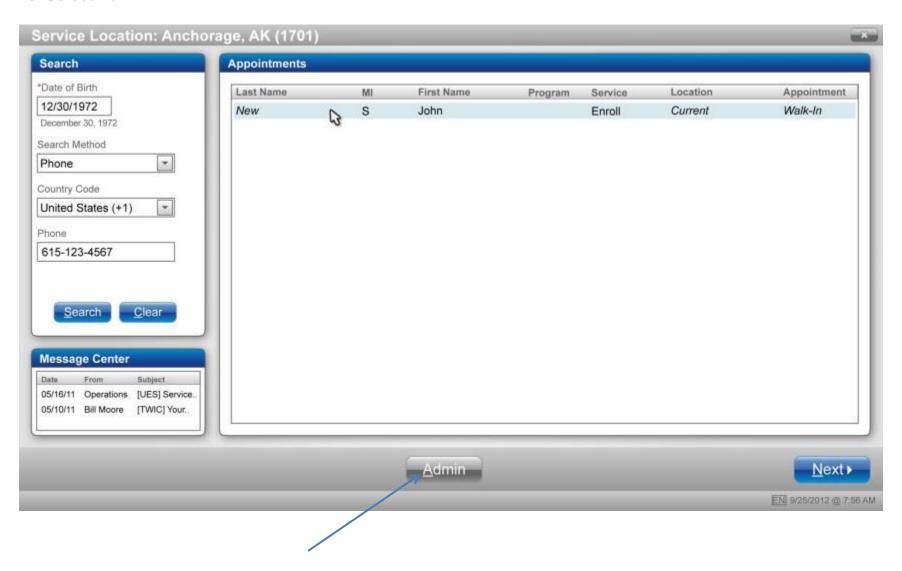

# **1b: Configure Workstation**

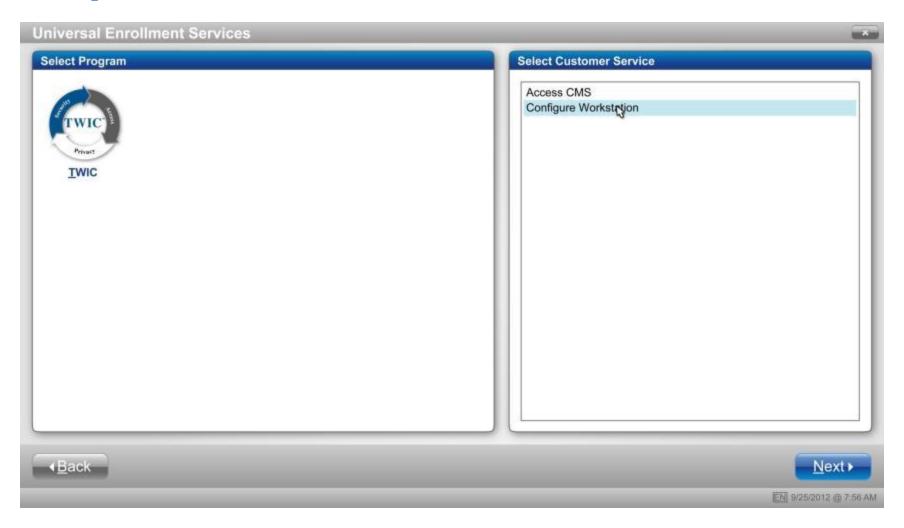

#### 2a: Production Mode

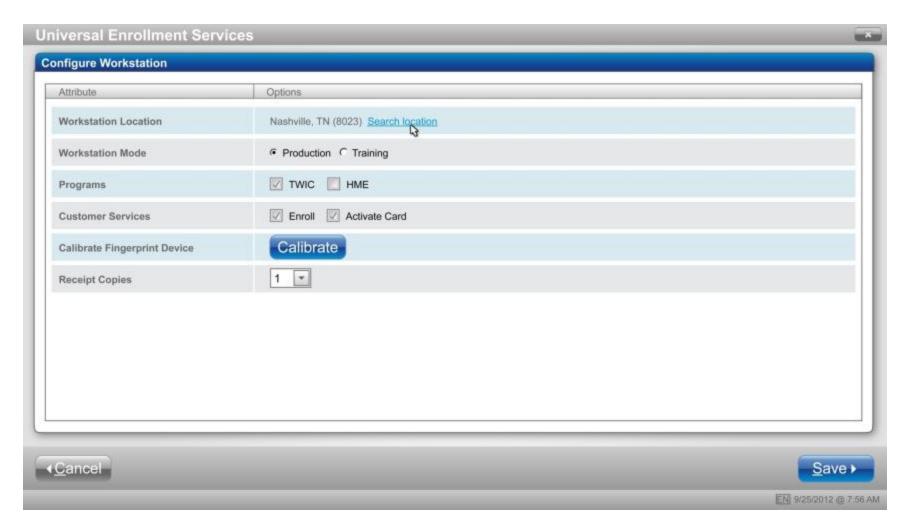

#### **2b: Select Workstation Location**

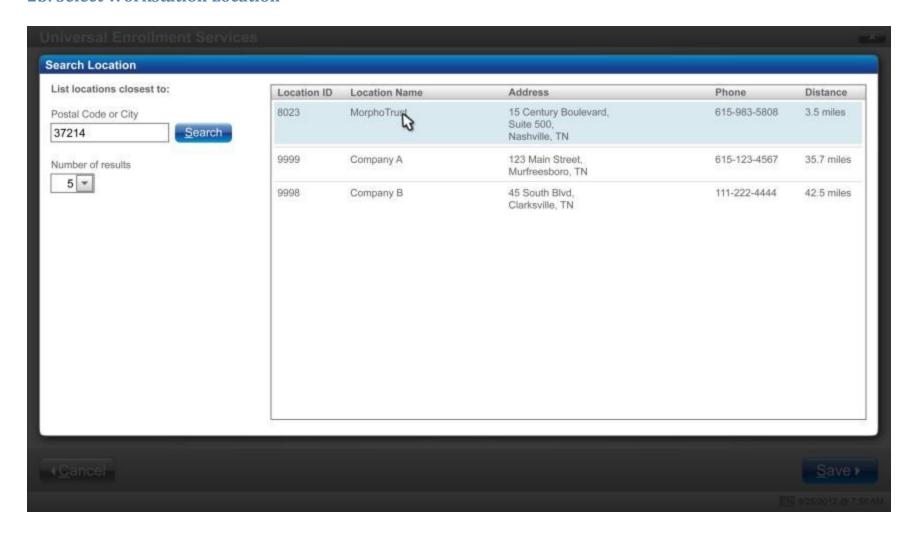

## **3a: Training Mode**

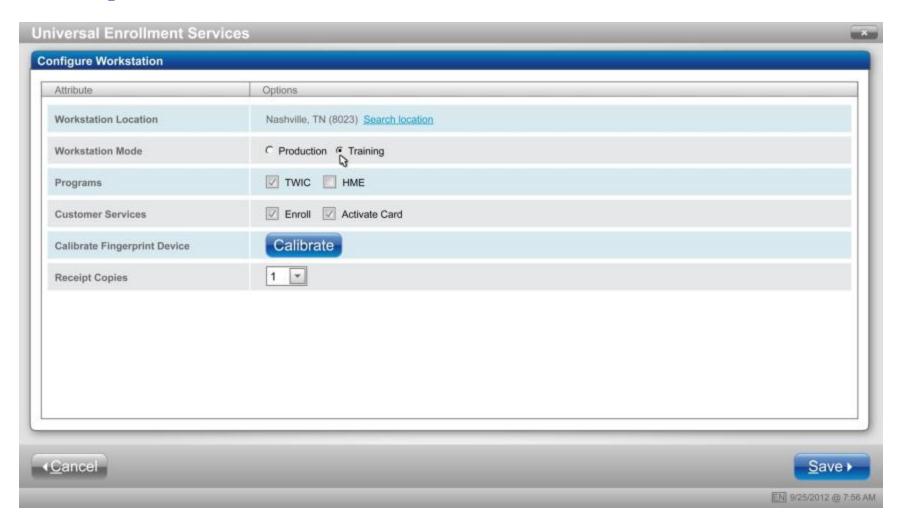

## **2c: Training Mode**

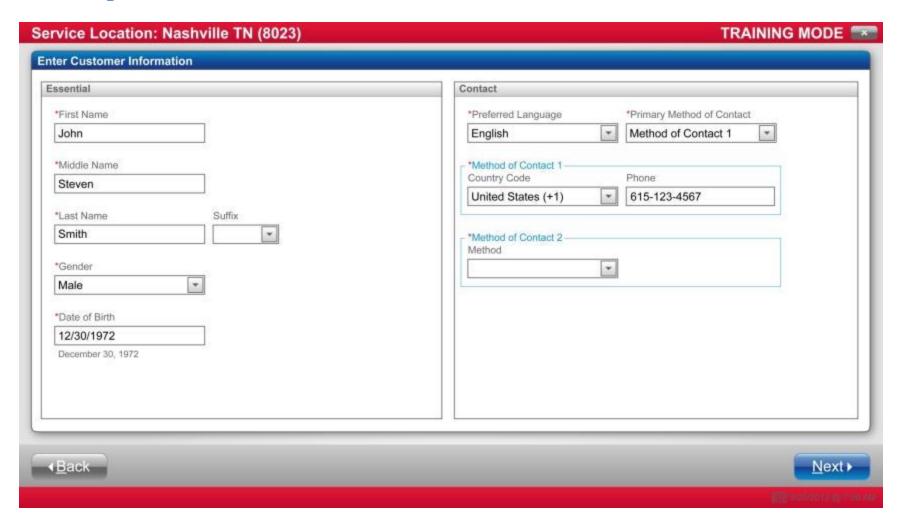